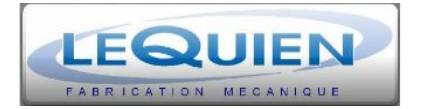

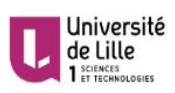

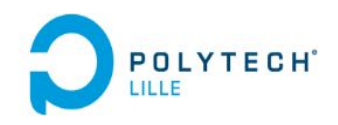

# Projet de Fin d'études

# Robot de fraiseuse

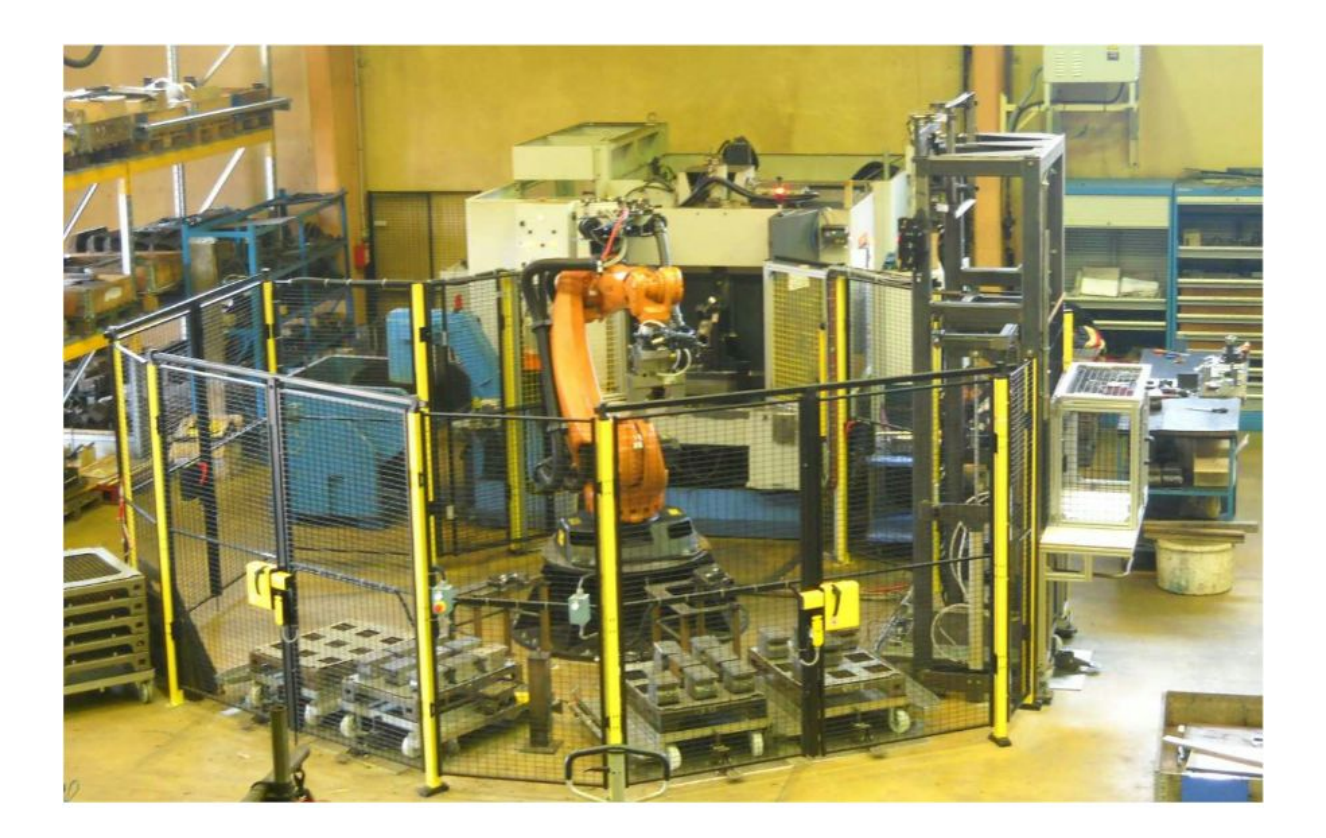

Flavien ROYER **Maxime MORISSE** 

### <span id="page-1-0"></span>Sommaire

[Sommaire](#page-1-0)

**[Contexte](#page-2-0)** 

[Descriptif](#page-2-1) du projet

Cahier des [charges](#page-3-0)

[Problématique](#page-4-0) Majeure du Projet

[Avancement](#page-5-0) du Projet

[Étapes](#page-7-0) à venir

**[Conclusion](#page-8-0)** 

### <span id="page-2-0"></span>Contexte

La société SARL LEQUIEN est spécialisée dans la fabrication et la commercialisation d'ensembles mécaniques et de mécanosoudure de précision, usinés en commande numérique en petites et moyennes séries.

Notre projet s'inscrit dans le cadre du dispositif Centaure et consiste à accompagner en bureau d'étude des PME/PMI de la région Nord-Pas-de-Calais-Picadie, dans notre cas il s'agit de concevoir les déplacements d'un robot KUKA KR210 R2700 extra, ainsi qu'une interface graphique afin de permettre la fabrication de pièces la nuit et d'augmenter le rendement actuel.

#### <span id="page-2-1"></span>Descriptif du projet

L'objectif de notre projet étant de configurer et programmer le robot Kuka, nous avons rencontré notre tuteur entreprise le jeudi 24 septembre afin de mettre au point le cahier des charges. Le centre de fraisage est équipé de deux palettes permettant le chargement en temps masqué de pièces à usiner. Chaque palette est équipée de deux faces d'usinage, permettant ainsi le chargement de plusieurs pièces ou opérations d'usinage. Chaque pièce est produite en petite ou moyenne quantité (rotation quotidienne entre les différents types) et subie une ou deux opérations d'usinage.

Exemple d'usinage de pièce en deux opérations :

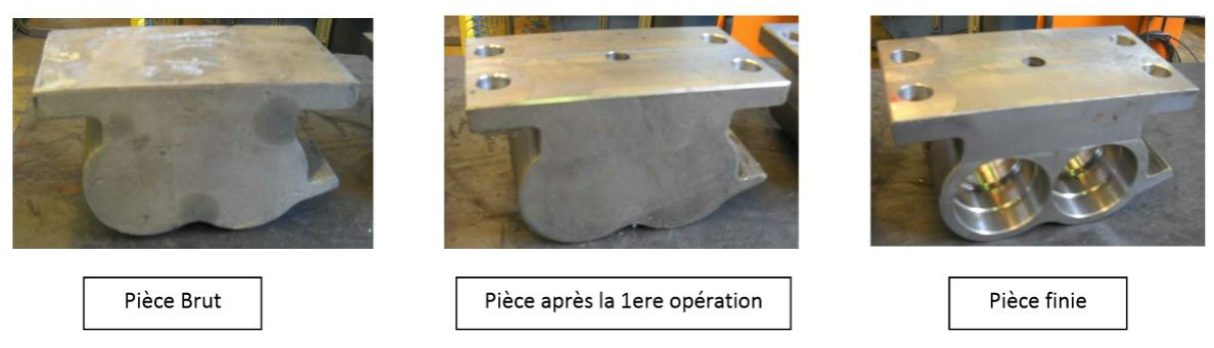

*Figure 1 : Exemple d'usinage de pièce en deux opérations*

Afin de charger le centre de fraisage, un robot Kuka a été installé afin de permettre le chargement des pièces la nuit. Les pièces sont disposées dans les magasins 1 ou 2 sur des paniers empilés.

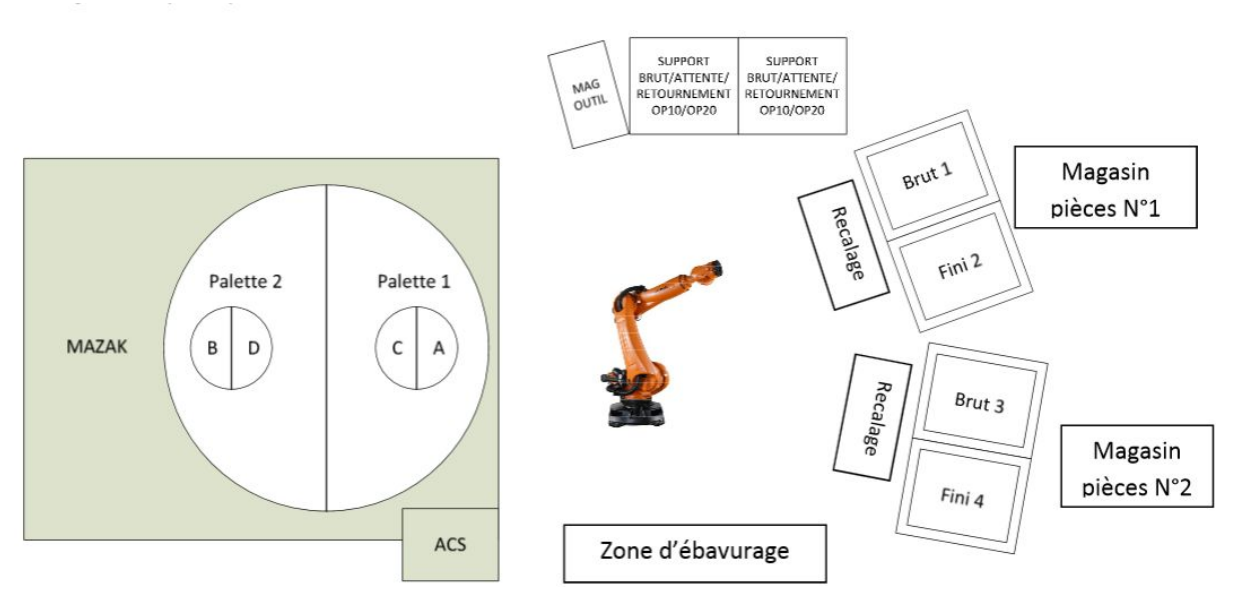

*Figure 2 : Disposition des équipements*

#### <span id="page-3-0"></span>Cahier des charges

Le projet se décompose en plusieurs phases distinctes. La première partie consiste en la modélisation 3D de la pièce ainsi que la simulation des trajectoires. Pour cela, nous allons utiliser le logiciel Kuka Sim Pro qui nous permet de réaliser les cycles des différentes pièces. L'un des cycles à réaliser est le suivant :

- Prise d'une pièce (1)
- Dépôt sur le support d'ajustement (2)
- Dépôt sur le montage de bridage pour la 1ere opération d'usinage (3)
- Usinage de la 1ere Opération
- Dépôt sur le support de retournement (4)
- Dépôt sur le montage de bridage pour la 2eme opération d'usinage (5)
- Usinage de la 2eme Opération
- Dépôt sur le panier fini (6)

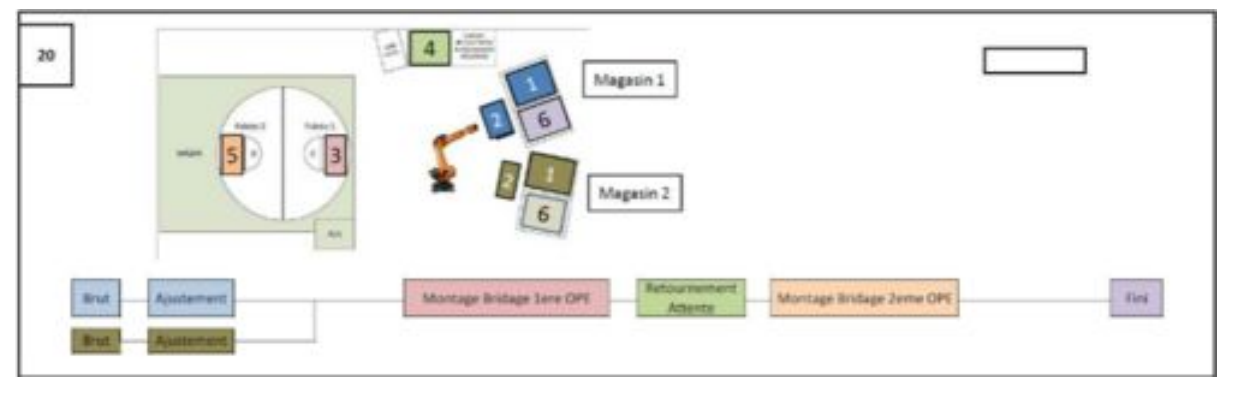

*Figure 3 : Image montrant un cycle complet*

La deuxième partie consiste à réaliser une base de données qui va référencer les différentes pièces existantes ainsi que les trajectoires associées. Enfin, la dernière étape sera de réaliser une interface graphique permettant de choisir les pièces à usiner.

Dans le futur, l'entreprise souhaiterait ajouter un poste d'ébavurage<sup>1</sup> afin d'automatiser la finition de la pièce ainsi qu'un recalage par palpage avec un capteur RENISHAW afin de recaler les pièces (la tolérance est de 0.1 mm)

#### <span id="page-4-0"></span>Problématique Majeure du Projet

Afin de mener à bien ce projet il y a de nombreuses choses que nous devons prendre en compte. La problématique majeure de ce projet vient du contexte dans lequel il se place. En effet, cette entreprise usine de nombreuses pièces différentes à la demande du client et donc, cela va induire quelques contraintes et nous obliger à réaliser quelque chose de très flexible.

Premièrement les cycles d'usinages que nous devons programmer sont multiples car comme décrit précédemment, la machine d'usinage comporte deux palettes et deux faces par palettes. Suivant les faces disponibles, nous allons devoir ajuster notre programme afin de pouvoir réaliser nos opérations d'usinages sur n'importe quelles faces. Mais aussi être capable de gérer plusieurs programmes de façon concurrente.

Pour les pièces comportant deux étapes d'usinages, il devra être possible de stopper le programme entre les deux opérations d'usinage dans le cas par exemple d'une commande urgente d'un client.

Une autre contrainte concerne les magasins de pièces. Les pièces sont stockées sur des palettes que l'on va venir empiler les unes sur les autres. Or, suivant le type de pièce, il est parfois nécessaire d'ajouter des rehausseurs entre deux palettes. Ces derniers peuvent être de différentes tailles ce qui entraîne une hauteur variable pour chaque palette qui doit être prise en compte lors du programme.

Voici un exemple type de programme réalisé par le robot Kuka :

Il prend une pièce sur le panier contenant les produits bruts, il vient la poser sur un système de recalage, puis l'apporte dans la machine outil. Une fois l'usinage terminé, le robot Kuka vient souffler sur la pièce pour retirer les déchets, puis la poser sur un support de retournement, enfin il souffle sur la machine outil. Il vient ensuite reprendre la pièce dans l'autre sens et la poser pour sa deuxième opération d'usinage. Pour finir, il souffle à nouveau la pièce, la dépose sur le bac des produits finis et reviens souffler la machine.

Il peut parfois être nécessaire de libérer une face de la machine outil entre les deux étapes d'usinages, soit après avoir posé la pièce sur le support de retournement.

<sup>1</sup> Il s'agit de retirer les défauts comme des excroissances qui subsistent après l'usinage

#### <span id="page-5-0"></span>Avancement du Projet

Les deux premières semaines ont été consacrées à la réalisation du cahier des charges avec le tuteur entreprise ainsi que la prise de mesures sur place pour pouvoir ensuite réaliser l'environnement 3D sur le logiciel Kuka Sim Pro. Ce logiciel permet de simuler un environnement 3D ainsi qu'un robot et ses trajectoires. De plus, l'utilisation de ce logiciel permet d'implémenter nos trajectoires facilement sur le robot (avec l'utilisation du logiciel Kuka Office Lite). Ainsi, nous avons réalisé une initiation sur le logiciel Kuka Sim Pro.

Lors de la troisième semaine, nous avons eu une petite formation sur le logiciel et nous avons donc pu commencer la réalisation de l'environnement 3D avec les modèles 3D fournis par notre tuteur, ainsi que les mesures que nous avons réalisées.

Nous avons pris un peu de temps à recalculer nos mesures afin de coïncider avec le référentiel utilisé par le logiciel qui est centré sur le robot. Le but étant d'avoir la position cartésienne de chaque élément par rapport à l'origine, car il n'est pas possible d'utiliser des angles afin de contraindre la position des différents éléments.

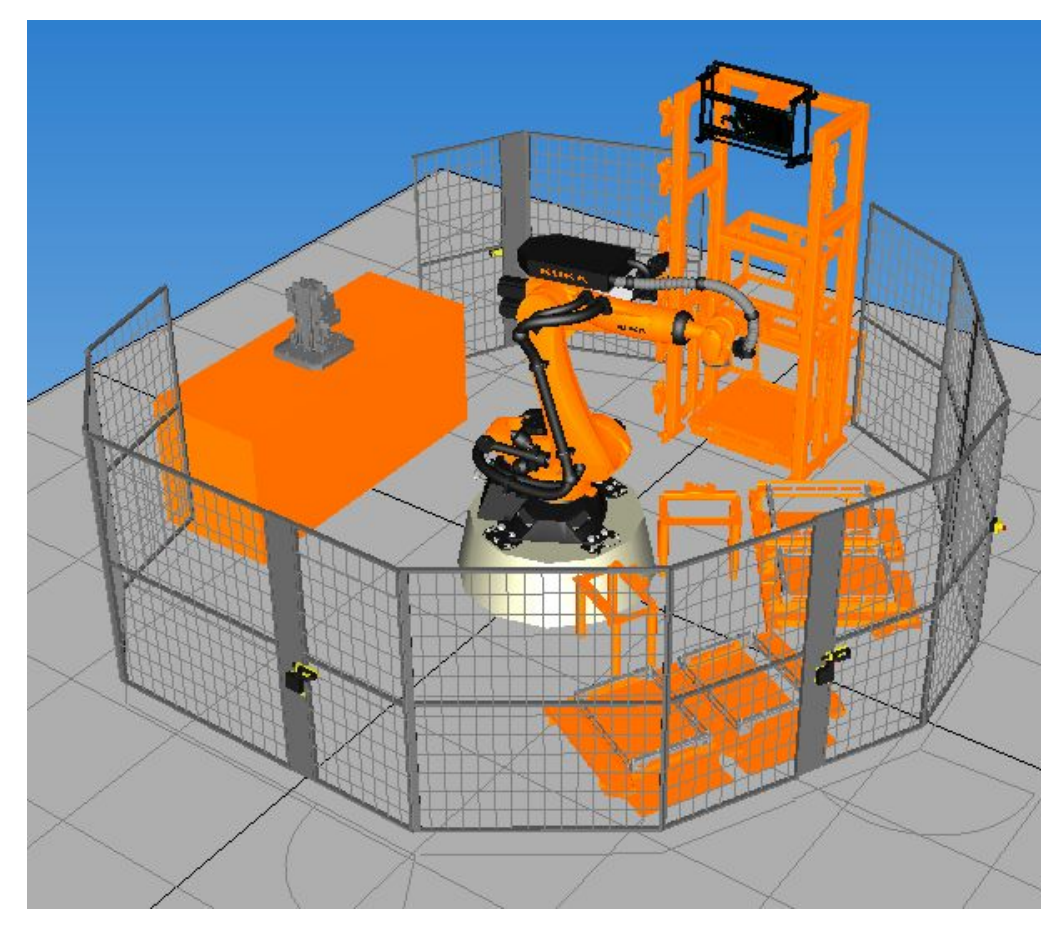

Voici à quoi ressemble l'environnement final réalisé :

*Figure 4 : Environnement du robot Kuka final*

Lors des semaines quatre à six, nous avons continué la réalisation de l'environnement et commencé à réaliser des trajectoires simples afin de découvrir le logiciel. Et nous avons réussi à réaliser des trajectoires avec changement de préhenseur. (Les PDF 3D des trajectoires sont disponibles sur le wiki)

Puis nous sommes retournés à l'entreprise durant la semaine sept afin de montrer notre avancement à notre tuteur entreprise et de reprendre quelques mesures de l'environnement du robot, dont nous avions besoin pour finaliser le modèle 3D.

Ensuite, nous avons consacré les semaines huit et neuf afin d'exporter un programme réalisé sur Kuka Sim Pro et le faire fonctionner sur le robot Kuka KR6 présent en salle C303. Ceci demande un passage par un autre logiciel qui est Kuka Office Lite qui permet d'avoir un programme interprétable par le robot à partir de trajectoires réalisées sur Kuka Sim Pro. Ce logiciel permet aussi de visualiser la trajectoire réelle telle qu'elle sera réalisée sur le robot, car Kuka Sim Pro nous montre des trajectoires grossières.

Ces semaines huit et neuf ont aussi été utilisées afin de faire le point sur ce que nous avons fait et ce qu'il nous reste à faire afin de pouvoir le mettre dans notre rapport.

Nous avons aussi réfléchi quant à la façon de réaliser les ajustements de notre environnement. Car il a été réalisé à l'aide des mesures fournies par l'entreprise ainsi que quelques mesures réalisées par nous même. Or, notre environnement doit être précis au millimètre et donc les ajustements sont nécessaires.

La solution que nous allons mettre en place est de se déplacer à l'entreprise et de lancer notre programme afin de pouvoir observer et corriger les erreurs. Le problème étant que nous allons avoir besoin sur place des différents des logiciels, or il est possible d'obtenir une version temporaire de Kuka Sim Pro mais pas de Kuka Office Lite. C'est pourquoi nous allons devoir travailler à distance avec Teamviewer.

Concernant l'avancement du projet voici un petit diagramme de GANTT présentant notre planning.

|                               | Septembre | Octobre | Novembre | Decembre | Janvier | Février |
|-------------------------------|-----------|---------|----------|----------|---------|---------|
| Prise en main du logiciel     |           |         |          |          |         |         |
| Génération de l'environnement |           |         |          |          |         |         |
| Réalisation des trajectoires  |           |         |          |          |         |         |
| Création d'une IHM            |           |         |          |          |         |         |

*Figure 5 : Diagramme de Gantt*

## <span id="page-7-0"></span>Étapes à venir

Par la suite, il nous reste à réaliser les ajustements sur l'environnement comme expliqué précédemment. Aussi, il sera nécessaire de réaliser les trajectoires exactes pour les autres pièces principales de l'entreprise.

Une fois les trajectoires réalisées pour les trois pièces principales, il restera à faire une interface graphique permettant de choisir les différents programmes et de les adapter en fonction du contexte du robot. C'estàdire le nombre de pièces brutes présentes sur une des deux palettes ainsi que l'état de la machine outil qui possède aussi deux palettes chacune ayant deux faces d'usinage A et B. Ce qui représente un grand nombre de possibilités pour chaque programme.

Dans l'éventualité ou le projet serai fini en avance, il y a la possibilité de réaliser les trajectoires prenant en compte l'ajout de la zone d'ébavurage. Avec l'utilisation d'un capteur de type RENISHAW pour avoir un recalage précis à 0.1 mm, ceci permettrai d'avoir des pièces directement conformes après le traitement par le robot Kuka. Actuellement, il s'occupe d'amener la pièce à la fraiseuse et souffle sur la pièce ainsi que la fraiseuse pour nettoyer la limaille avant de venir déposer la pièce. En revanche les opérateurs s'occupent de l'ébavurage.

## <span id="page-8-0"></span>Conclusion

Pour conclure, ce projet est fort intéressant car il se place dans un contexte industriel où tout ce que nous réalisons va être directement utilisé par la suite. Le fait de faire quelque chose de très concret mais aussi le fait d'aider une entreprise en apportant nos connaissances est stimulant. Nous pouvons bien voir l'avancement petit à petit de notre projet ce qui nous motive à travailler dessus.

De plus, nous sommes tous les deux intéressés par la robotique et ceci est donc une bonne expérience qui peut être valorisée dans la recherche d'un stage ou d'un emploi. Sans oublier que les robots Kuka sont très répandus dans l'industrie.

Nous n'avons pour l'instant réalisé que la moitié du projet, en revanche nous pensons être capable de finaliser le projet dans les temps.